## **Outlook: Adding back the Scheduling Assistant**

There is a known bug in Office that can cause the Scheduling Assistant to disappear. Until Microsoft release a comprehensive fix, here's how to add it back in:

From Office create a new meeting. If the scheduling assistant is missing, right click on the ribbon and select "Customize the Ribbon" and follow the instructions in the image below.

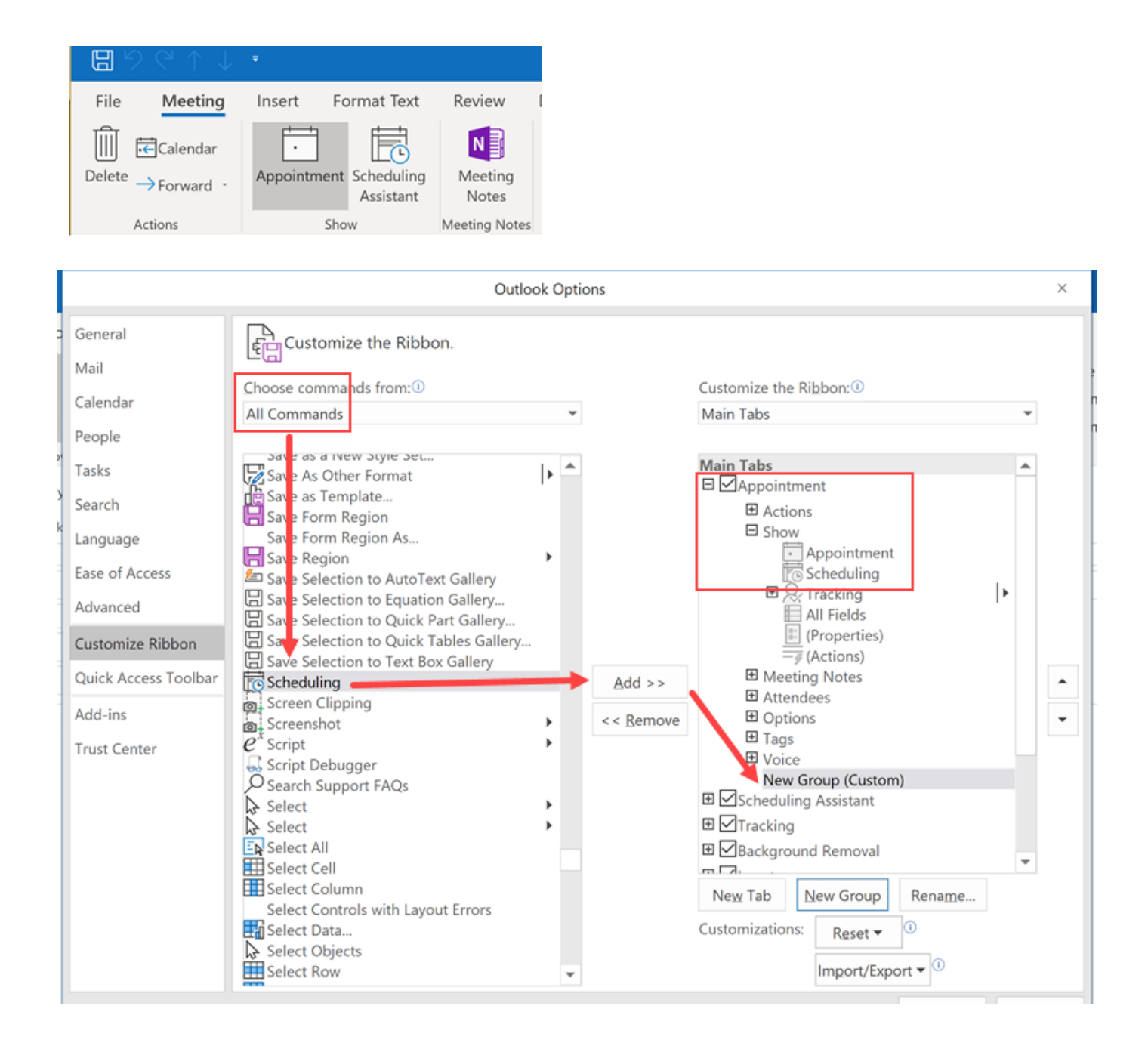